## **Framtida bokningar**

Öppna **[Patientöversikten](https://support.antwork.se/pages/viewpage.action?pageId=5603344)** (F8).

I vänstra kolumnen under fliken Bokningar ser du patientens framtida bokningar hos samtliga behandlare.

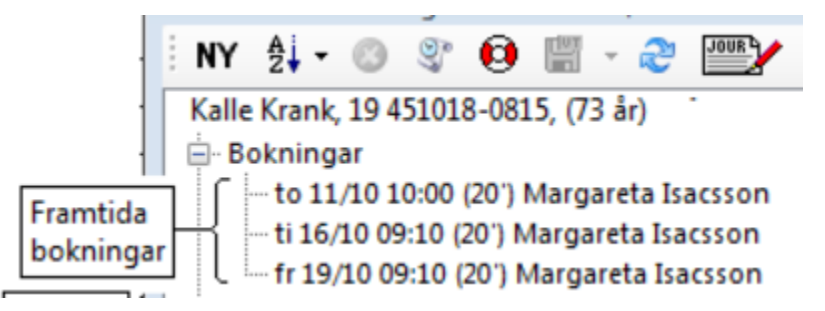

Dubbelklicka på bokningen för att öppna bokningen i tidboken.

Se även **[Tidkort >](https://support.antwork.se/display/SGX/Tidkort)**

SG-X Hjälpsystem © ANTWORK AB